*Arkusz zawiera informacje prawnie chronione do momentu rozpoczęcia egzaminu*

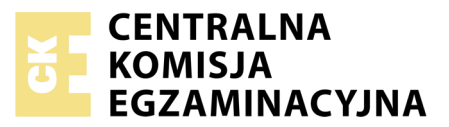

#### Nazwa kwalifikacji: **Montaż i eksploatacja sieci rozległych** Oznaczenie kwalifikacji: **E.16** Numer zadania: **01**

Numer PESEL zdającego\*

Miejsce na naklejkę z numerem Wypełnia zdający<br>
PESEL i z kodem ośrodka

> **E.16-01-18.01** Czas trwania egzaminu: **150 minut**

# **EGZAMIN POTWIERDZAJĄCY KWALIFIKACJE W ZAWODZIE Rok 2018 CZĘŚĆ PRAKTYCZNA**

### **Instrukcja dla zdającego**

- 1. Na pierwszej stronie arkusza egzaminacyjnego wpisz w oznaczonym miejscu swój numer PESEL i naklej naklejkę z numerem PESEL i z kodem ośrodka.
- 2. Na KARCIE OCENY w oznaczonym miejscu przyklej naklejkę z numerem PESEL oraz wpisz:
	- swój numer PESEL\*,
	- oznaczenie kwalifikacji,
	- numer zadania,
	- numer stanowiska.
- 3. KARTĘ OCENY przekaż zespołowi nadzorującemu.
- 4. Sprawdź, czy arkusz egzaminacyjny zawiera 4 strony i nie zawiera błędów. Ewentualny brak stron lub inne usterki zgłoś przez podniesienie ręki przewodniczącemu zespołu nadzorującego.
- 5. Zapoznaj się z treścią zadania oraz stanowiskiem egzaminacyjnym. Masz na to 10 minut. Czas ten nie jest wliczany do czasu trwania egzaminu.
- 6. Czas rozpoczęcia i zakończenia pracy zapisze w widocznym miejscu przewodniczący zespołu nadzorującego.
- 7. Wykonaj samodzielnie zadanie egzaminacyjne. Przestrzegaj zasad bezpieczeństwa i organizacji pracy.
- 8. Jeżeli w zadaniu egzaminacyjnym występuje polecenie "zgłoś gotowość do oceny przez podniesienie ręki", to zastosuj się do polecenia i poczekaj na decyzję przewodniczącego zespołu nadzorującego.
- 9. Po zakończeniu wykonania zadania pozostaw rezultaty oraz arkusz egzaminacyjny na swoim stanowisku lub w miejscu wskazanym przez przewodniczącego zespołu nadzorującego.
- 10. Po uzyskaniu zgody zespołu nadzorującego możesz opuścić salę/miejsce przeprowadzania egzaminu.

# *Powodzenia!*

*\* w przypadku braku numeru PESEL – seria i numer paszportu lub innego dokumentu potwierdzającego tożsamość*

# **Zadanie egzaminacyjne**

Wykonaj modernizację sieci teleinformatycznej. W tym celu:

1. Połącz urządzenia zgodnie ze schematem usytuowania urządzeń w sieci teleinformatycznej przedstawionym na rys. 1. **Uwaga nie podłączaj przełącznika do gniazda B.**

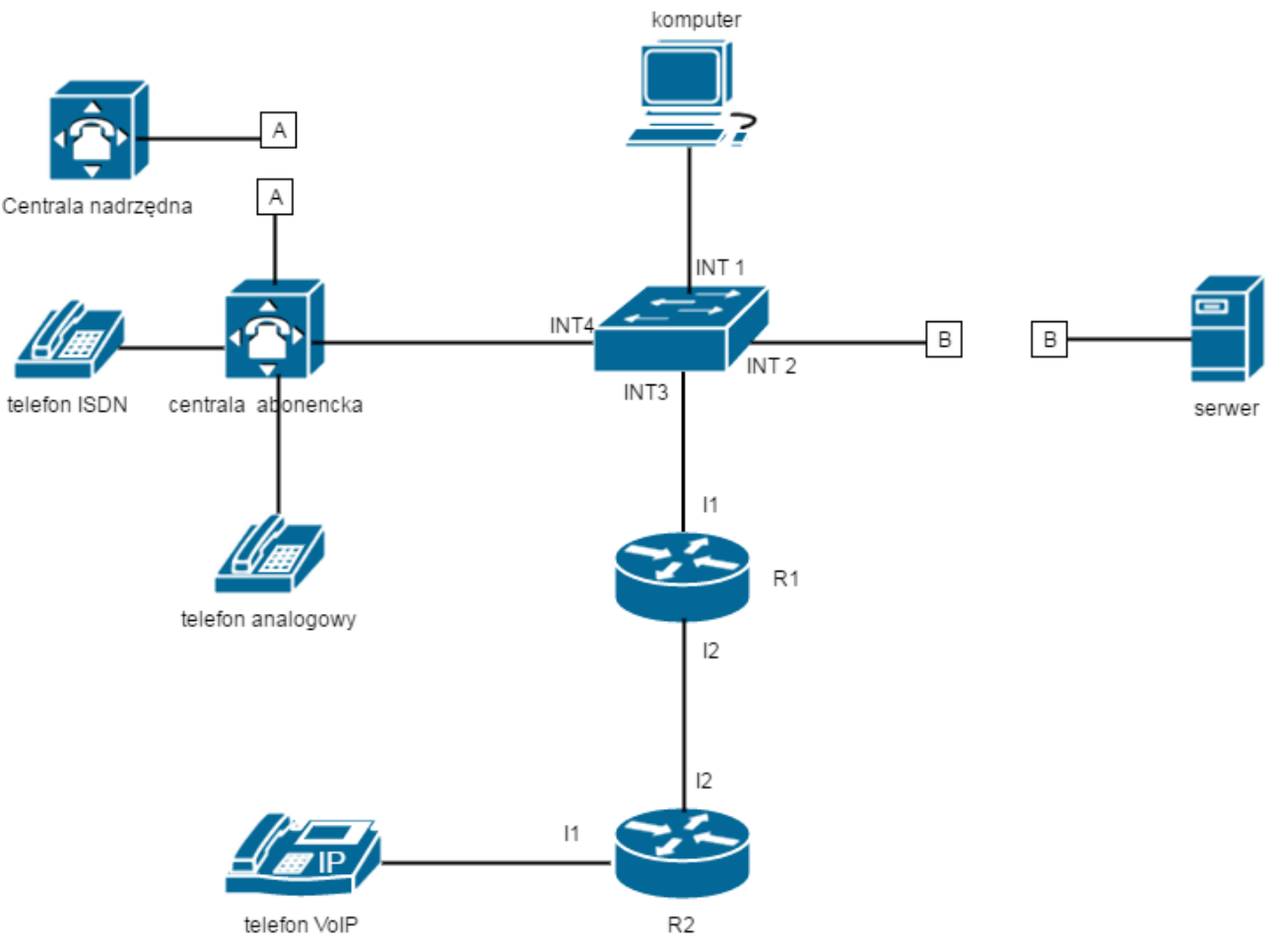

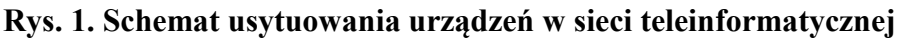

- 2. Skonfiguruj sieciowe interfejsy urządzeń:
	- centrala telefoniczna: adres IP/maska *172.16.12.2/24*, brama domyślna *172.16.12.1*
	- telefon VoIP: adres IP/maska *10.20.30.2/24*, brama domyślna *10.20.30.1*
	- stacji roboczej nadaj dwa adresy IP:
		- 1. adres IP/maska *172.16.12.3/24*, brama domyślna *172.16.12.1*
		- 2. adres IP/maska *192.168.40.1XX/24*, gdzie XX to nr Twojego stanowiska egzaminacyjnego;

Fast Ethernet lub Gigabit Ethernet | 11 do switcha | 172.16.12.1/24

interfejsy ruterów R1 i R2 skonfiguruj zgodnie z tabelą 1. i tabelą 2.

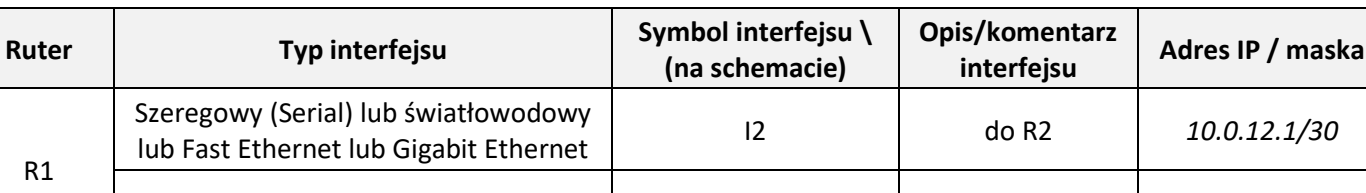

# **Tabela 1. Adresacja IP interfejsów rutera R1**

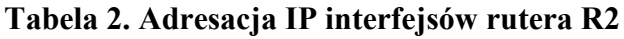

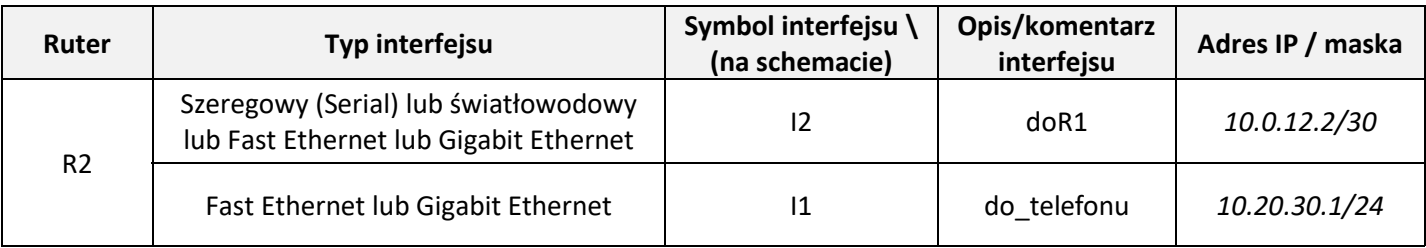

- 3. Skonfiguruj centralę telefoniczną zgodnie z poniższymi zaleceniami:
	- ustaw nazwę centrali na **StanowiskoXX**, gdzie XX to numer Twojego stanowiska egzaminacyjnego (np. stanowisko nr 01 – Stanowisko01, stanowisko nr 12 – Stanowisko12),
	- ustaw wyjście na miasto przez 3;
	- skonfiguruj numerację wewnętrzną centrali zgodnie z tabelą 2.;

| Rodzaj aparatu | Numer wewnętrzny | Opis/komentarz abonenta |
|----------------|------------------|-------------------------|
| telefon A/B    | 701              | abonent1                |
| telefon ISDN   | 702              | abonent <sub>2</sub>    |
| telefon VoIP   | 703              | abonent3                |

**Tabela 3. Numeracja wewnętrzna centrali**

- jeżeli to konieczne ustaw numer analogowej linii miejskiej (translacji POTS1) na **10XX**, gdzie XX to nr Twojego stanowiska egzaminacyjnego (np. stanowisko nr 01 – nr linii 1001, stanowisko nr 12 – nr linii 1012), pozostałe linie miejskie (translacje) wyłącz;
- skonfiguruj ruch przychodzący tak, aby połączenia kierowane na linię analogową miejską (translację POTS1) były automatycznie przełączane na numer telefonu ISDN bez zapowiedzi.
- 4. Skonfiguruj nazwy ruterów zgodnie z tabelą 1. i tabelą 2.
- 5. Skonfiguruj ruting statyczny na obu ruterach do wszystkich podsieci zgodnie z tabelą 1. i tabelą 2.
- 6. Skonfiguruj przełącznik:
	- na interfejsie INT3 i INT4 przełącznika skonfiguruj VLAN 20;
	- na interfejsie INT1 i INT2 przełącznika skonfiguruj VLAN 30.
- 7. Podłącz przełącznik do gniazda B zgodnie z rysunkiem 1.
- 8. Po podłączeniu i skonfigurowaniu urządzeń wykonaj:
	- sprawdzenie komunikacji pomiędzy terminalem centrali a interfejsami ruterów oraz pomiędzy terminalem centrali a telefonem VoIP, do sprawdzenia zastosuj polecenie *ping*,
	- sprawdzenie komunikacji pomiędzy stacją roboczą a serwerem w sieci, adres serwera *192.168.40.254*,
- 9. Po podłączeniu i skonfigurowaniu urządzeń wykonaj testy połączeń telefonicznych:
	- pomiędzy telefonem analogowym podłączonym do centrali na stanowisku egzaminacyjnym (nr wew. 701) a telefonem VoIP (nr wew. 703),
	- pomiędzy telefonem ISDN podłączonym do centrali na stanowisku egzaminacyjnym (nr wew. 702) a telefonem analogowym (nr wew. 701),
	- pomiędzy telefonem analogowym podłączonym do centrali na stanowisku egzaminacyjnym (nr wew. 701) a telefonem podłączonym do centrali nadrzędnej (nr 9676),

# *Uwaga!*

*Po skonfigurowaniu i podłączeniu urządzeń sieciowych zgłoś przewodniczącemu ZN, przez podniesienie ręki, gotowość do przeprowadzenia testów połączeń.* 

*W obecności egzaminatora przeprowadź ponownie sprawdzenie komunikacji urządzeń w sieci oraz testy połączeń telefonicznych zgodnie z zapisami w pkt. 8 i 9.*

Na stacji roboczej istnieje konto **Administrator** z hasłem **Administr@tor**

Do konfiguracji ruterów możesz wykorzystać program PuTTY, HyperTerminal lub oprogramowanie dedykowane przez producenta.

Podczas pracy przestrzegaj zasad i przepisów bezpieczeństwa i higieny pracy oraz ergonomii stanowiska komputerowego.

Sformułowania zawarte w treści poleceń są zapisane w formie ogólnej, w różnych typach urządzeń mogą mieć różne brzmienie.

*Uwaga!*

*Po wykonaniu zadania nie wyłączaj komputera, ruterów ani centrali.*

*Nie zmieniaj nazwy ani hasła logowania do ruterów oraz hasła konta Administrator stacji roboczej.*

### **Czas przeznaczony na wykonanie zadania wynosi 150 minut.**

### **Ocenie będzie podlegać 5 rezultatów:**

- skonfigurowane sieciowe interfejsy urządzeń teleinformatycznych,
- skonfigurowane centrala telefoniczna oraz telefon VoIP,
- skonfigurowany ruting statyczny,
- skonfigurowany przełącznik,
- wyniki sprawdzenia komunikacji pomiędzy urządzeniami sieciowymi oraz testów połączeń telefonicznych.

Więcej arkuszy znajdziesz na stronie: arkusze.pl